## Istruzioni riassuntive – guida rapida

Grazie per aver acquistato il nostro strumento GPS. La ricerca degli animali sarà in futuro più facile. Sulla nostra homepage www.qtrackgps.it troverete ulteriori istruzioni nella sezione "istruzioni". Per favore, leggete completamente le istruzioni riassuntive e, solo dopo averle lette, iniziate con il punto 1. Per favore, tenete conto che l'apparecchio funziona solo in regioni dove esiste una rete di telefonia mobile. Inoltre la ricezione GPS è disponibile solo in luoghi aperti.

### La prima attivazione dell'apparecchio si svolge come segue:

- 1. registrazione sul software
- 2. attivazione dell'apparecchio sul software
- 3. scaricare le apps
- 4. accensione dell'apparecchio

### 1. Per la registrazione seguite le seguenti istruzioni:

La prima registrazione e attivazione deve essere effettuata al desktop del PC. Visitate la nostra homepage www.qtrackgps.it e cliccate in alto a destra su "registrati", poi scrivete la vostra email e cliccate su "registro". Per favore verificate nella vostra casella di posta email: riceverete i dati per l'accesso per il software e le apps per email. Nel caso in cui non riceveste nessuna informazione per l'accesso, guardate per favore anche nella casella dello spam.

## 2. Attivazione dell'apparecchio nel software

Cliccate su "login" e mettete la vostra email e la password. Ora vi trovate sulla pagina iniziale del software ed è possibile attivare l'apparecchio.

## Attivazione di un apparecchio o aggiunta di un oggetto:

Cliccate in alto a sinistra sul simbolo "impostazioni"  $\frac{125}{12}$  e si aprirà automaticamente il menù. Cliccare ora sul "+" in blu nell'angolo in basso a sinistra, indicare il proprio ID (lo si trova sull'apparecchio nel campo IMEI). Scrivere solo i numeri! Per esempio, in un apparecchio con numero di serie "ID: 123456" bisogna scrivere solo 123456. Poi cliccare su "salva". Ora avete aggiunto con successo il vostro apparecchio sul software. Se volete aggiungere un altro apparecchio, cliccate di nuovo sul "+" in blu in basso a sinistra. (Se hai già registrato un dispositivo GPS sul server GTS, inviaci un'e-mail.)

Il nostro software offre molte funzioni. Il libretto delle istruzioni per le funzioni più importanti si può trovare sotto www.qtrackgps.it. La password per le istruzioni è: "qtrackdal2018"

#### 3. Scaricare le apps:

Sulla nostra homepage www.qtrackgps.it troverete le apps per il software, per poter verificare la posizione degli animali in movimento. Scaricate la app GTS Mobile (blu) dallo store. Al primo accesso entra nel nostro server attuale.

# https://portal.qtrackgps.com

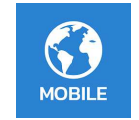

Ora potete fare il login con la email e la password ricevuti al momento della registrazione. Dopo un update della app il server deve essere eventualmente inserito di nuovo.

### 4. Accensione dell'apparecchio

Tenete premuto per 5 secondi il bottone che si trova sulla parte anteriore: l'apparecchio si attiverà e inizierà la ricerca del GSM e della posizione attuale del GPS. Portate l'apparecchio, immediatamente dopo l'accensione, all'aperto per ricevere i primi dati di posizione nel software. Altrimenti dovrete attendere il prossimo intervallo.

Per spengere l'apparecchio tenere premuto, di nuovo per 5 secondi, il bottone che si trova sulla parte anteriore.

L'apparecchio manda i dati di posizione al server ogni quattro ore (standard). Durante gli intervalli l'apparecchio si trova in una sorta di "letargo" e così non è raggiungibile oppure risulta offline per il server.

Consiglio: se accendete l'apparecchio all'inizio dell'ora, questo si ativerà anche in futuro al cambio dell'ora, secondo l'intervallo.

Se desiderate modificare l'intervallo, per favore inviateci una mail al nostro indirizzo info@qtrackgps.com con il numero di serie del vostro apparecchio e l'intervallo desiderato. L'intervallo sarà modificato entro 24 ore.

Fissaggio: montate l'apparecchio così come lo avete tirato fuori dall'imballaggio. Ponete l'apparecchio nel sacchetto e premete per far fuoriuscire l'aria in esubero. Premete la cerniera da una parte all'altra finché non risulti chiusa in modo uniforme. L'apparecchio viene avvitato al supporto della cinghia. Per esempio, l'apparecchio può essere montato di lato, accanto alla campana. Fate però attenzione durante il montaggio, l'apparecchio deve essere orientato verso l'esterno, ossia l'etichetta deve stare verso l'interno, per poter godere di una ricezione GPS migliore. Nei locali chiusi, stalle o ricoveri al coperto non è disponibile nessun segnale GPS oppure il segnale GPS potrebbe risultare distorto, ossia la posizione mostrata potrebbe differire da quella reale.

Carica: posizionare il dispositivo capovolto sul caricabatterie wireless. Il dispositivo è completamente carico quando le spie di stato e GPS sono costantemente accese contemporaneamente.

#### IMPORTANTE: Caricate l'apparecchio all'inizio e alla fine della stagione. Alla fine della stagione, non lasciate l'apparecchio a lavorare a vuoto, spengetelo e riponetelo in un luogo asciutto.

Avviso di sicurezza: se doveste individuare danni visibili al vostro GPS vi preghiamo di smettere di usarlo e di contattarci al più presto.

#### Garanzia del produttore: 1 anno

Con la vostra registrazione confermate espressamente la conoscenza e l'accettazione delle nostre condizioni di contratto, consultabili sotto www.qtrackgps.com

Distributed by: Qtrackgps.com Bräumühlweg 31 5101 Bergheim Austria / Österreich GISA: 31282543

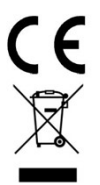